# Using 1-Wire™ Devices On the Raspberry Pi

Rusty Haddock/AE5AE March 21, 2015

- A data bus
- Developed by Dallas Semiconductor (now Maxim Integrated)
- Low power
- Low speed
- Low connector

- Serial protocol Master/slave
	- 1. Parallel port
	- 2. GPIO
	- 3. Serial Adapter (DS9097U)
	- 4. I²C Adapter (DS2482)
	- 5. USB Adapter (DS2490)
	- 6. Ethernet

- Each slave device has 64-bit ID
	- 1. Factory programmed (no user prgm)
	- 2. Unique ID (custom avail.)
	- 3. Unalterable

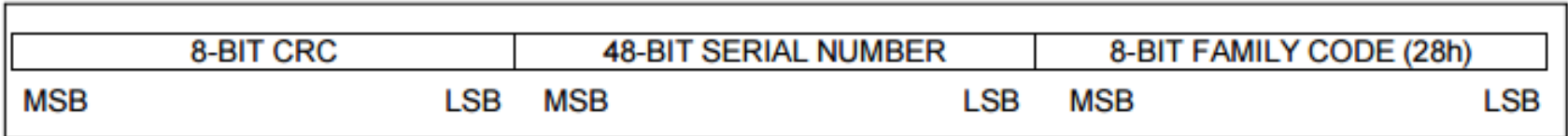

- Operates from 2.8V to 5.25V
	- 1. Power can come from 1-Wire data line (parasitic supply).
	- 2. Separate power line.

- Packages
	- 1. TO-92 (transistor-like)
	- 2. Small IC packaging (TSOC, SOIC, SOT23).
	- 3. iButtons 16-mm, stainless steel case.
	- 4. Generally low pin count packages,

- Identification only
	- PCB Id and Authentication
	- Accessory/peripheral ID
	- Access control (ID badges)
	- Asset management

- Control
	- GPIO bits
	- A/D conversion
- Temperature
- Time
	- 32-bit counter 136-yr period.
	- iButton has battery & crystal built-in.

- NV SRAM
	- With SHA-1 crypto, used as secure token for electronic cash
	- Validation of PCB and validation of EEPROMs
- OTP (one time programmable) EPROM
	- Network address (MAC)
	- PCB ID.
- EEPROM
	- PCB ID
	- Monitor medical consumables

- SHA-1 secure EEPROM
	- 1. Electronic cash
	- 2. Challenge and response security.
- Logging
	- Temperature
	- Hi-res temperature
	- Passwd protection
	- Temp & humidity
	- 2- & 8-K bytes of memory

- $\cdot$  1W devices emulated by small  $\mu$ C
	- Text LCD Controller (Louis Swart .ZA, and others)
- DalSemi used a combination of switches, temperature sensors, and other miscellaneous devices to produce a prototype weather station.

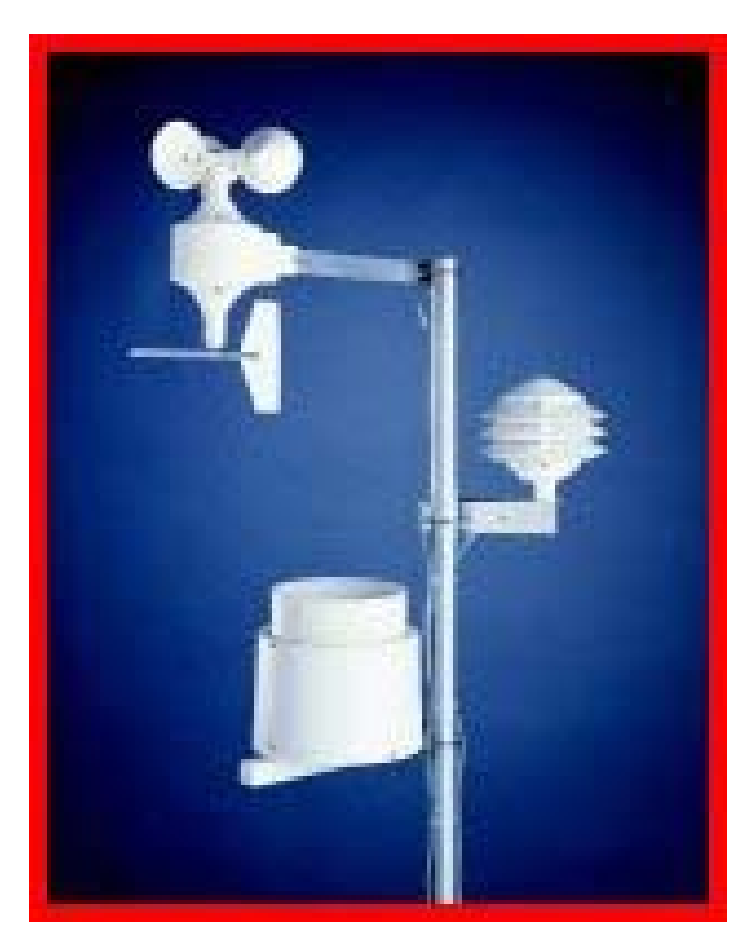

## **Wiring**

- Pull up
	- Data line requires a pullup resistor.
	- 4.7K ohms to +V, less if long distance or large  $\#$  1W
	- Use MOSFET for strong pullup if processor can't handle current.
- One wire
- Two wires
- Three wire

#### **Wiring**

- Cables
	- Gray nylon telephone cable
	- $-$  CAT-5
- Connectors
	- RJ-12 (standard)
	- Screw block

#### **APIs**

- Python
- C
- Perl
- TCL
- PHP

"apt-cache search 1-wire" and see!

#### **Using One Wire File System OWFS**

- Easy to use, especially from shell.
	- Just use 'cat' to read.
	- Sudo apt-get install owfs owfs-doc
	- Optional web access to 1-wire devices
	- /etc/owfs.conf needs tweaking before use.
		- Comment out "server: FAKE"
		- Add FAHRENHEIT
		- Remove Localhost from "server : localhost:port = 4304

#### **Using One Wire File System OWFS**

- Two way to access your 1-Wire bus
	- 'sudo owfs -c /etc/owfs.conf -m /mnt/1wire -u -F''
		- Browse directories
		- Get data from device with simple 'cat'
	- 'Start owserver and companion servers
		- View 1-wire network using web browser.
		- Use 'ftp' client (?)

*<terminal session>*

# **Using GPIO**

- A little trickier
	- Add "dtoverlay=w1-gpio,gpiopin=4" to /boot/config.txt and reboot.
	- Wire +3.3v, GND, and GPIO4 (pin 7) to devices.
	- "sudo modprobe w1-gpio"
	- "sudo modprobe w1-therm
	- "cd /sys/bus/w1/devices"

<terminal session>

**Toys**

- Thermocrons (DS1921)
- LCD Display controller
- USB Master
- Reed switches and LEDs board
- DS9091K Demo & Development Kit
- TINI System

#### **For More Information**

- **Maxim Integrated** http://www.maximintegrated.com/en/app-notes
- **Hobby Boards** http://www.hobby-boards.com
- One Wire File System http://owfs.org
- **Family Code List** <http://owfs.org/index.php?page=family-code-list>
- **Just Google "one wire"!**